Software for processing and analyzing data obtained from hybrid pixel detectors of the Medipix family

> Aleksandr Lapkin (JINR)(lapkin@jinr.ru) Nucleus-2022 15.07.2022

# Multi-energy tomograph

- Our group is developing a multi-energy tomograph using Medipix family detectors
- To obtain energy information Medipix detectors perform threshold scans (series of frames of the object with different thresholds)
- We need a tool to operate

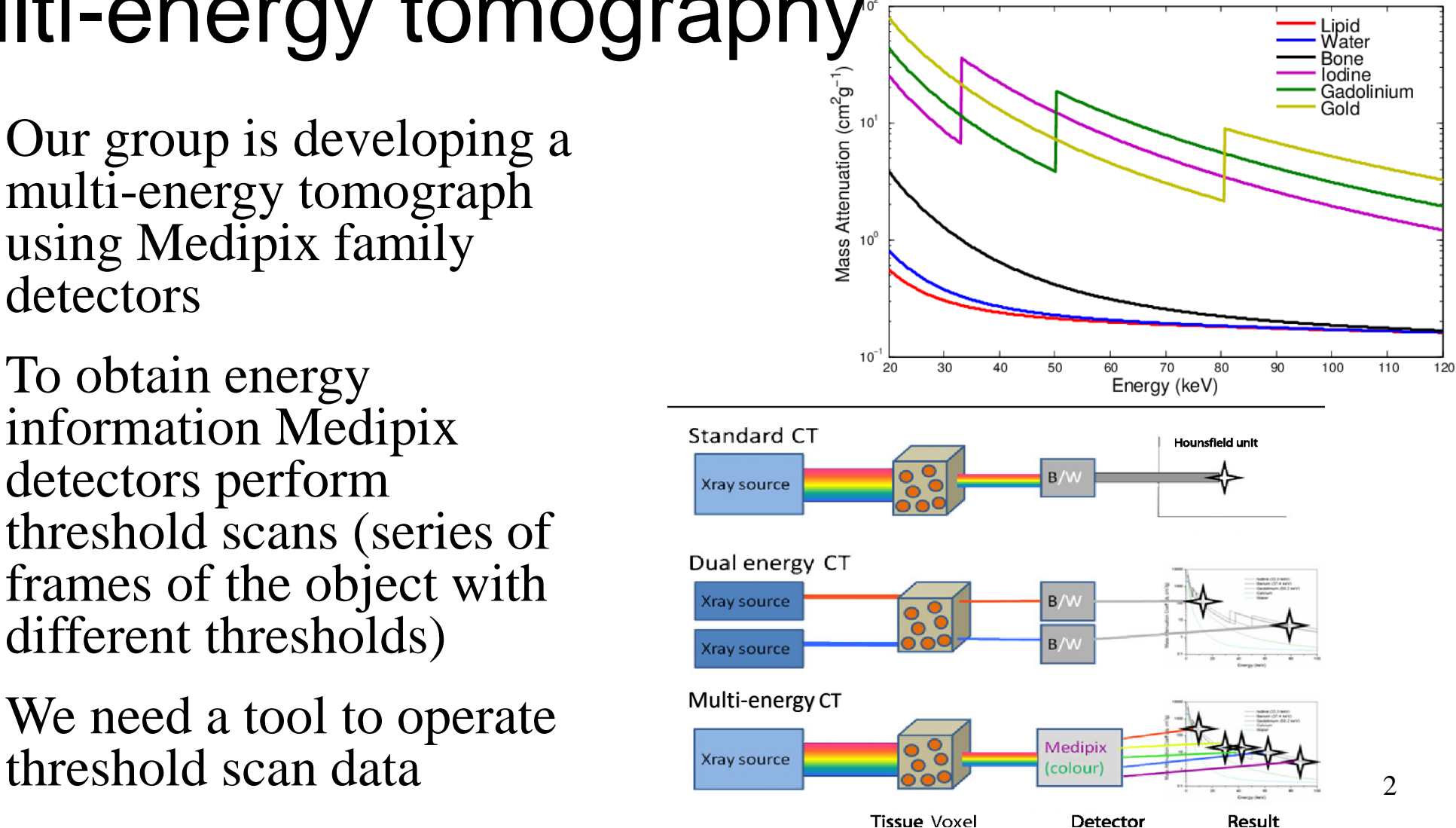

Anderson, Nigel G. et al. "Spectroscopic (multi-energy) CT distinguishes iodine and barium contrast material in MICE." European Radiology 20 (2010): 2126-2134.

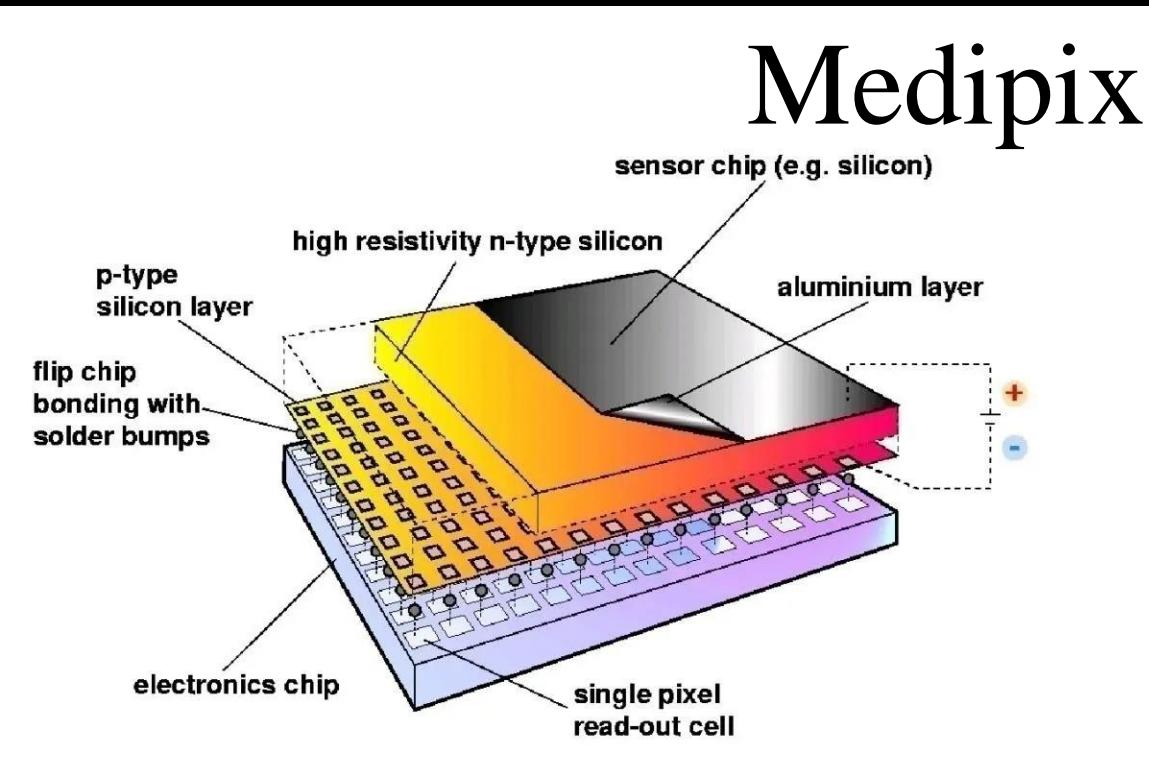

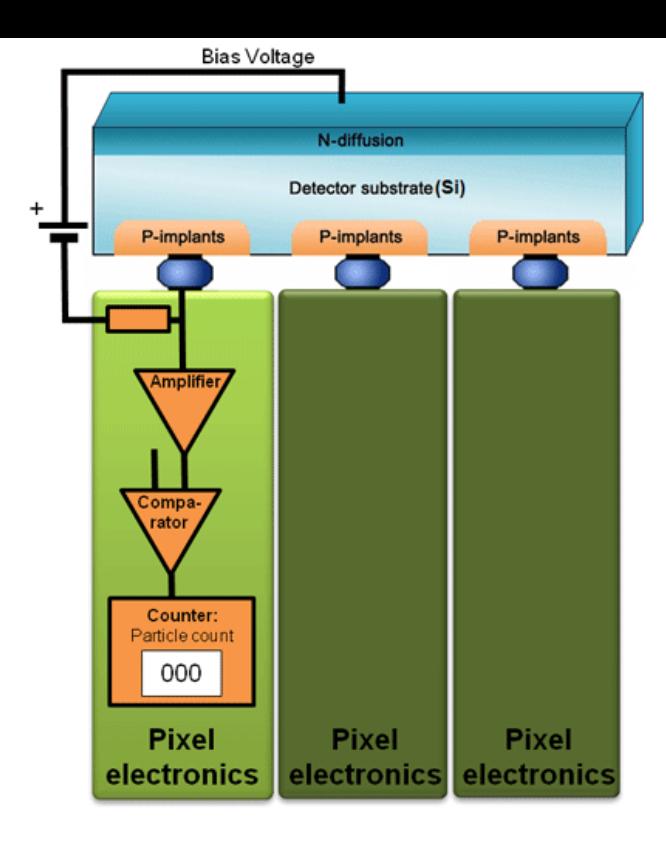

- Medipix series detectors are hybrid semiconductor pixel detector
- Developed by Medipix collaboration ([https://medipix.web.cern.ch/\)](https://medipix.web.cern.ch/)
- Consists of a semiconductor sensor and a readout integrated circuit
- Photons are detected by their transferring energy to electrons. The appeared free electrons move to the pixel contact pads, causing a signal
	- The signal is digitized and compared with the threshold in a pixel. Pixels operate independent  $\frac{3}{3}$

### Experimental Setup ("Kalan")

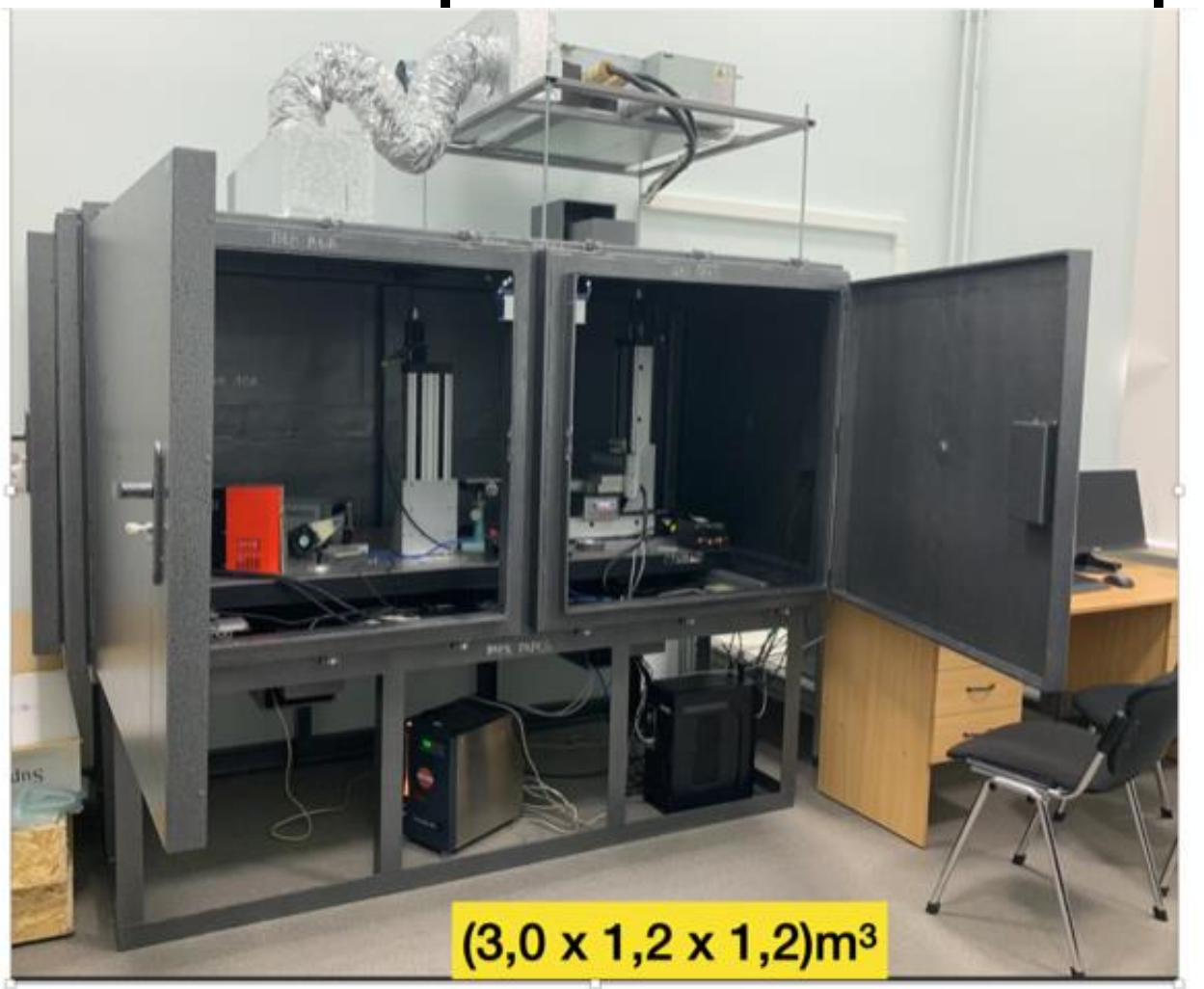

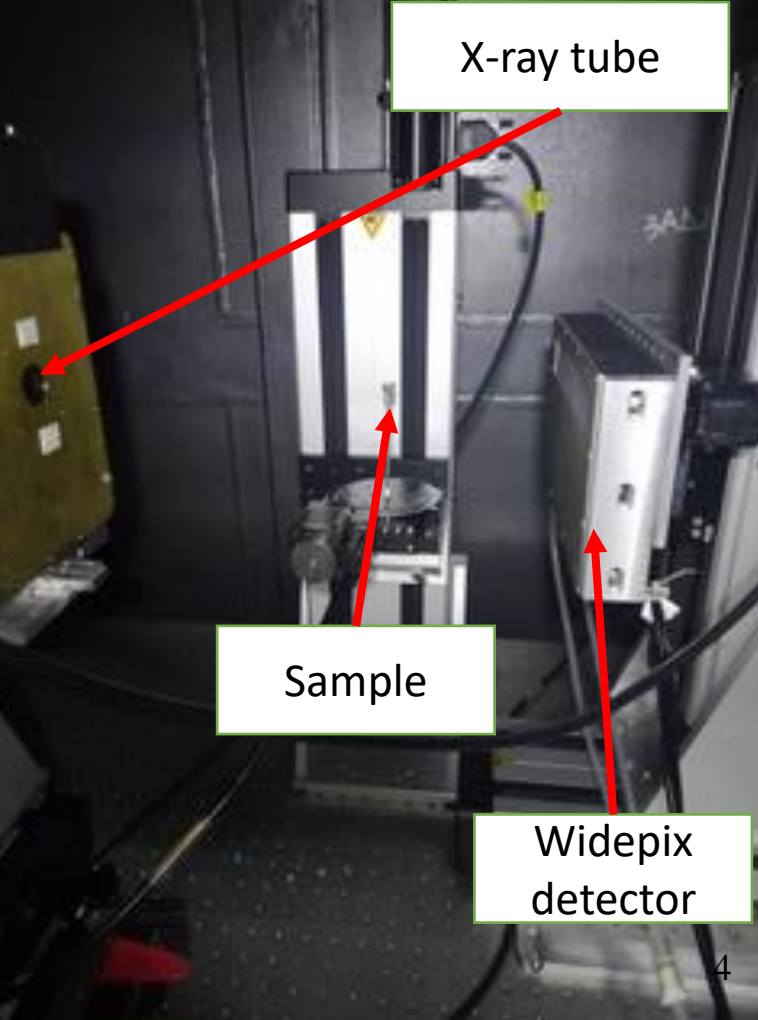

### **Widepix detector (15х1):**

- 15 Medipix3RX in one row
- Charge Summing Mode for compensation the effect of charge spreading
- $256x3840 = 983040$  pixels
- Two registration channels with one counter for each channel
- CdTe sensor

## Widepix

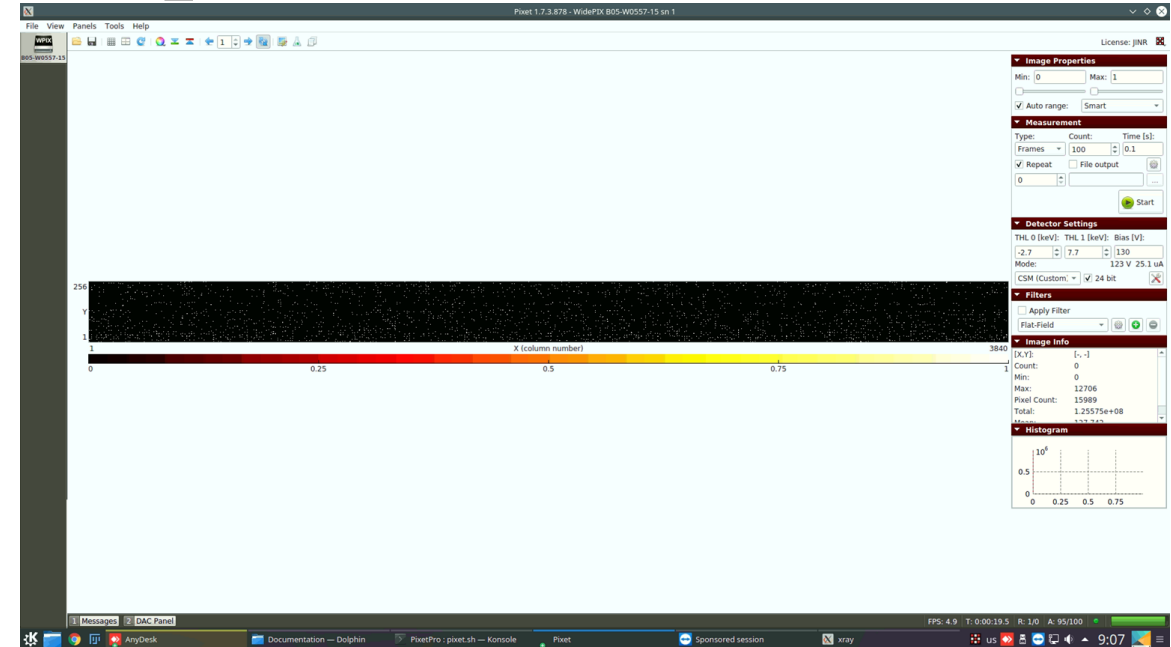

### **Pixet Software:**

- Standard software for driving of Medipix detectors
- Allows to make readout of frames series, threshold scans, equalization and detector setup
- Python interpreter
- Pixet cannot provide analysis which is required for our researches 5

Widepix analyser

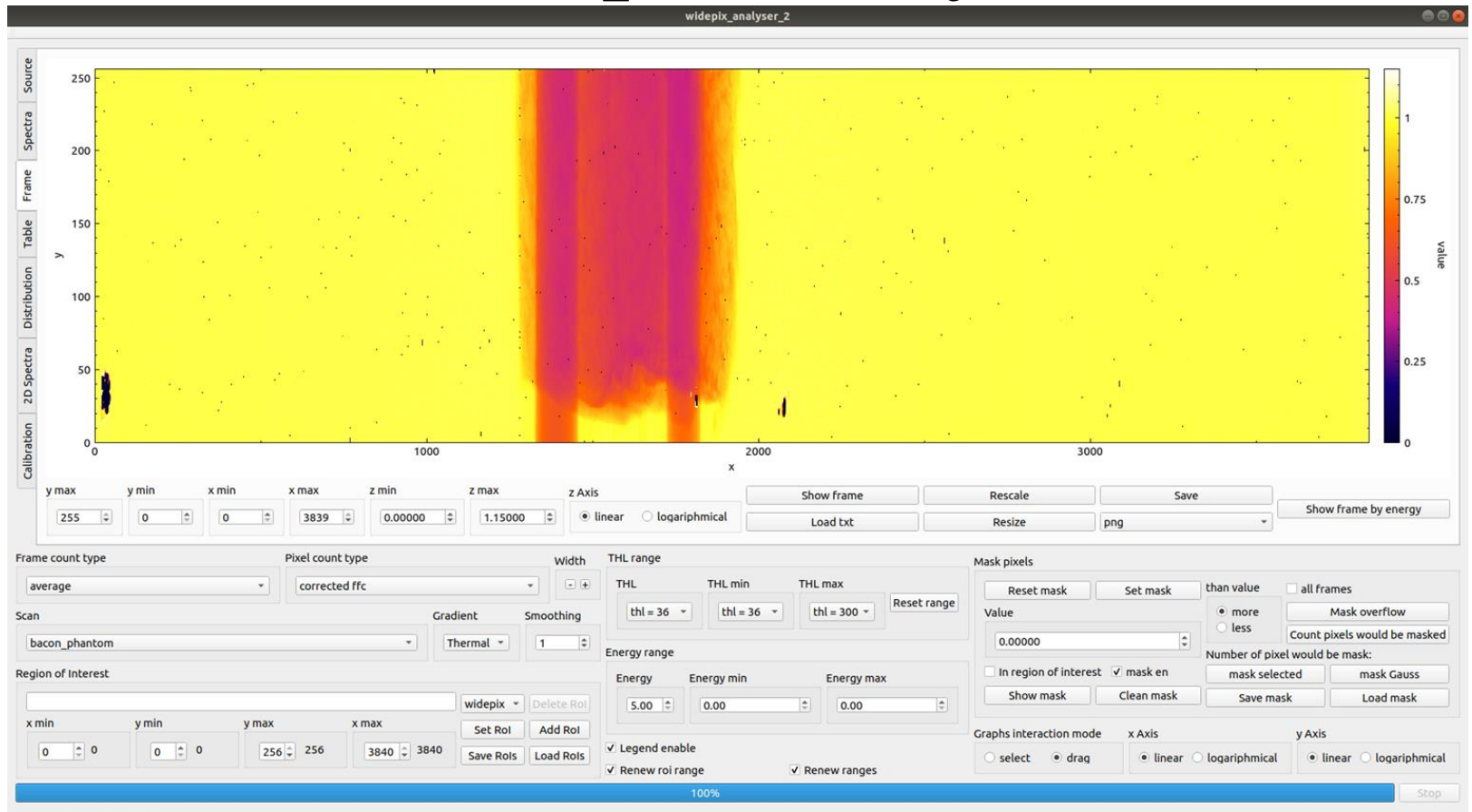

 $x = 2186.09$ ;  $y = 0$ ;  $z = 1.00899$ 

- The program was written to analyze threshold scans data
- It was written in C++ language using Qt and CERN ROOT libraries
- There is the phantom with tubes with La and Gd and pork fat on the frame (the phantom is showing in the next slide)

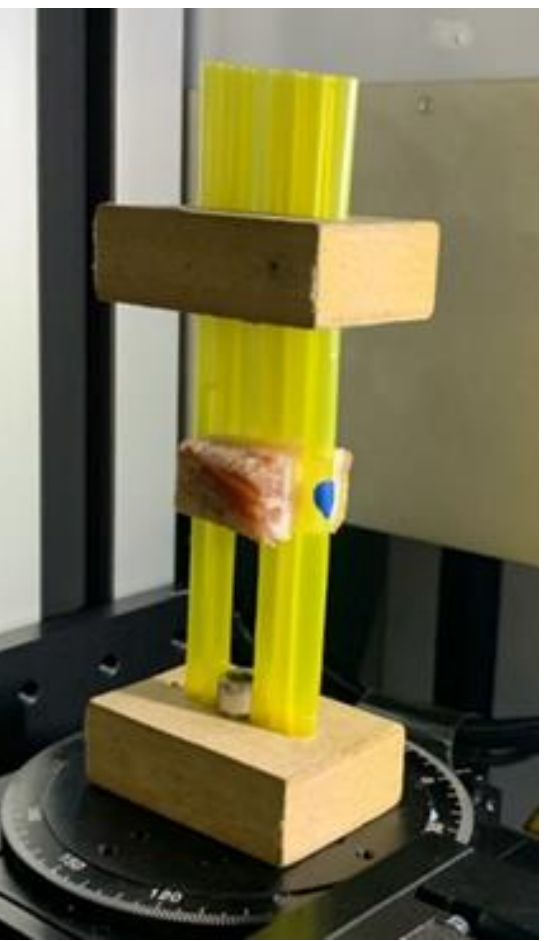

Phantom with tubes and pork fat

### Phantoms

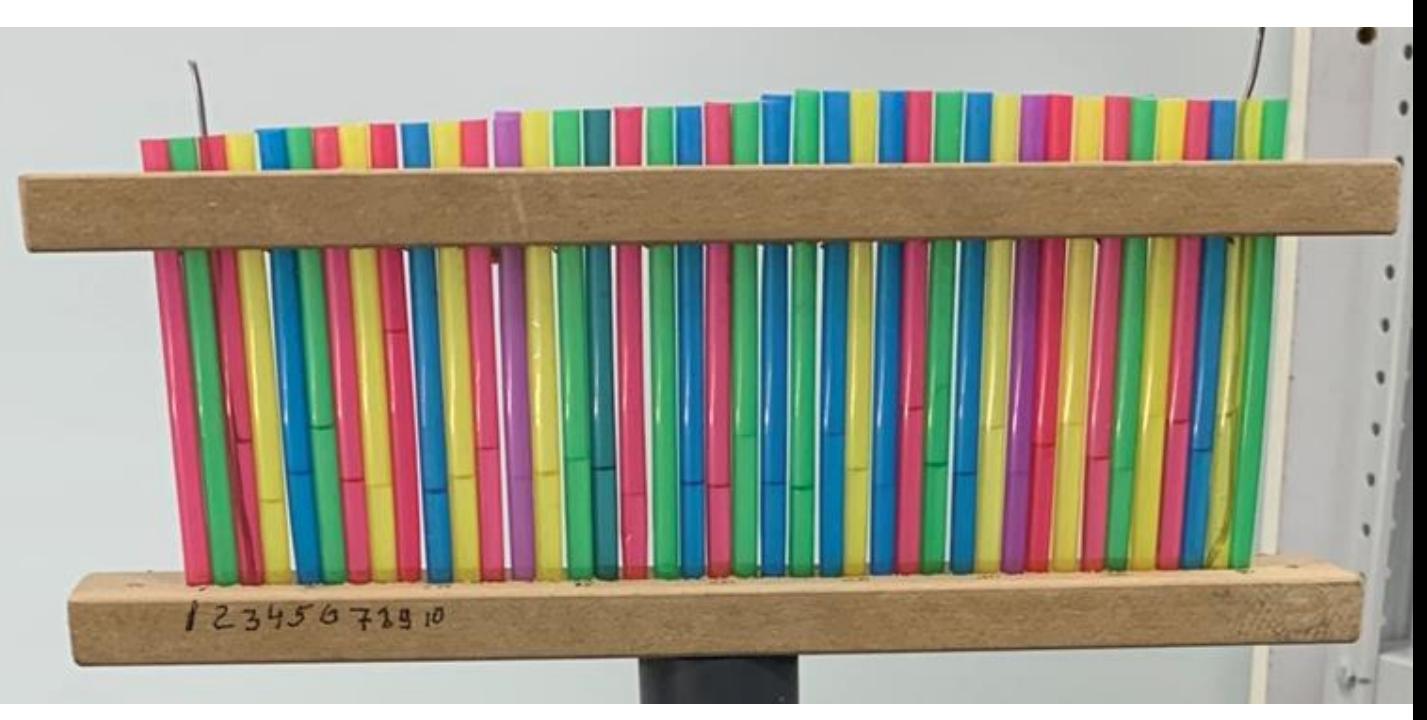

Phantom with tubes. There are I, Gd, La solutions and  $H_2O$  in the tubes (Cocktail phantom)

•These phantoms allow to compare X-ray energy absorption of different materials in different concentrations •Pork fat emulates soft tissue

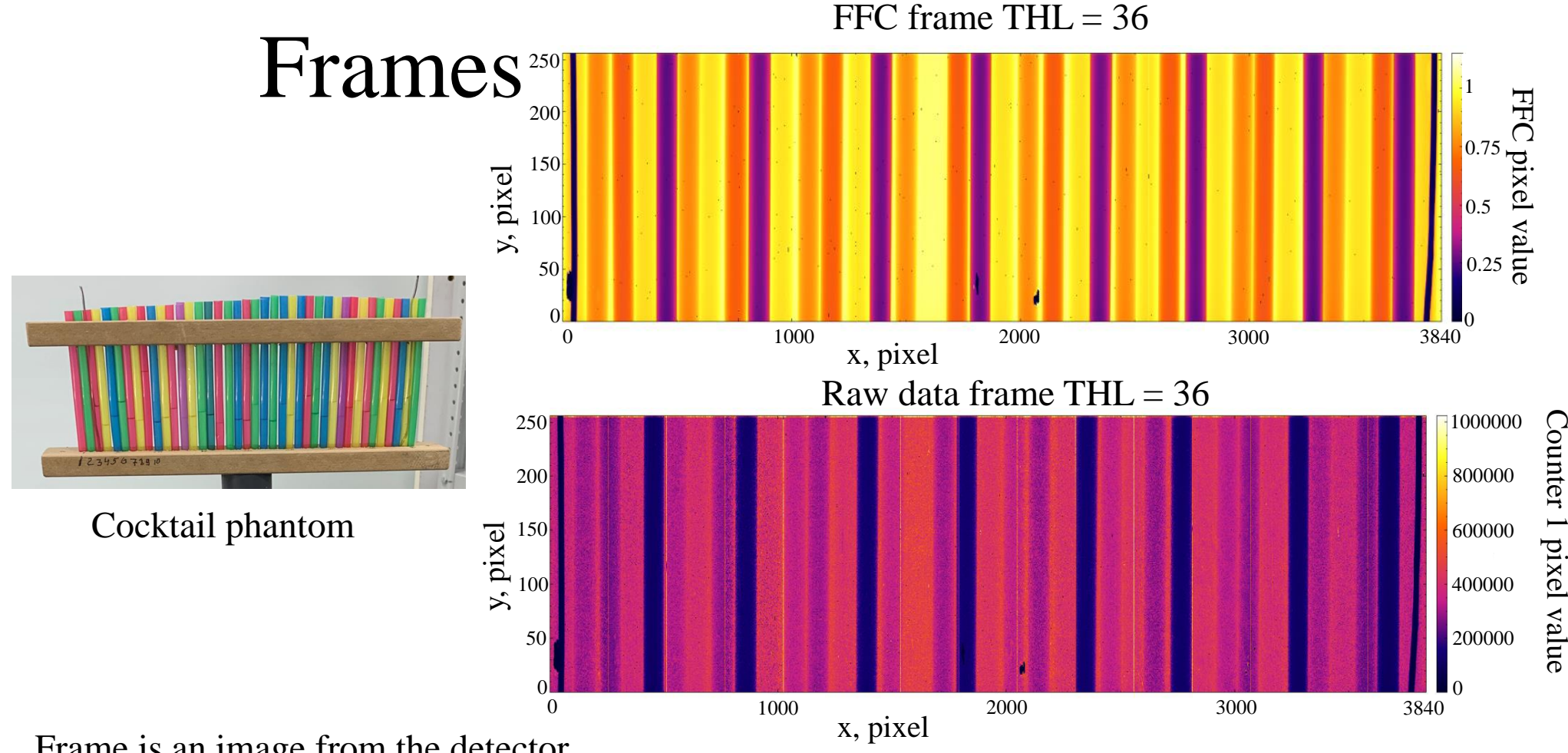

- Frame is an image from the detector
- Frame is a 2D histogram
- A bin value is calculated from the counter values of the corresponding pixels (raw data, FFC,…) 8

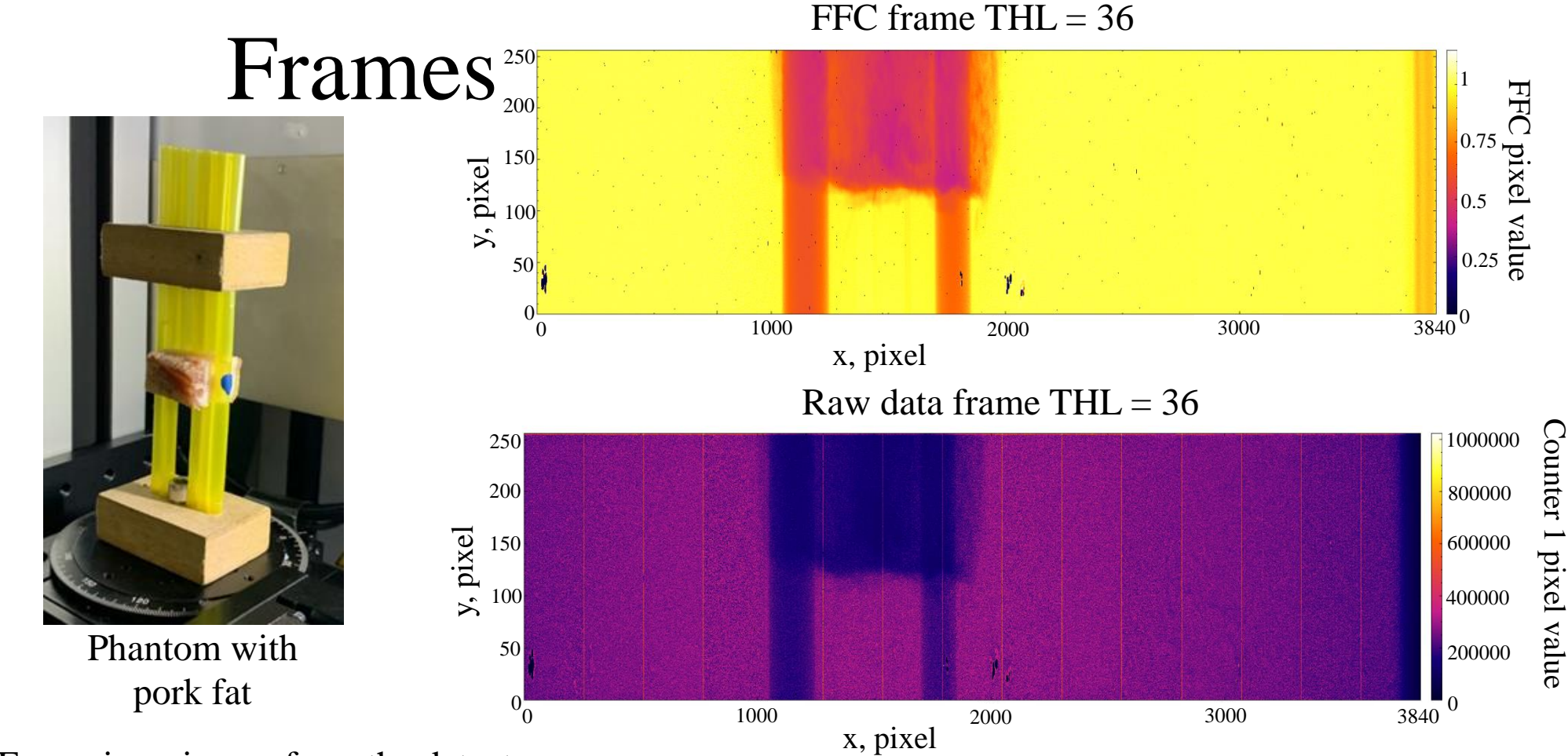

- Frame is an image from the detector
- Frame is a 2D histogram
- A bin value is calculated from the counter values of the corresponding pixels (raw data, FFC,…) 9

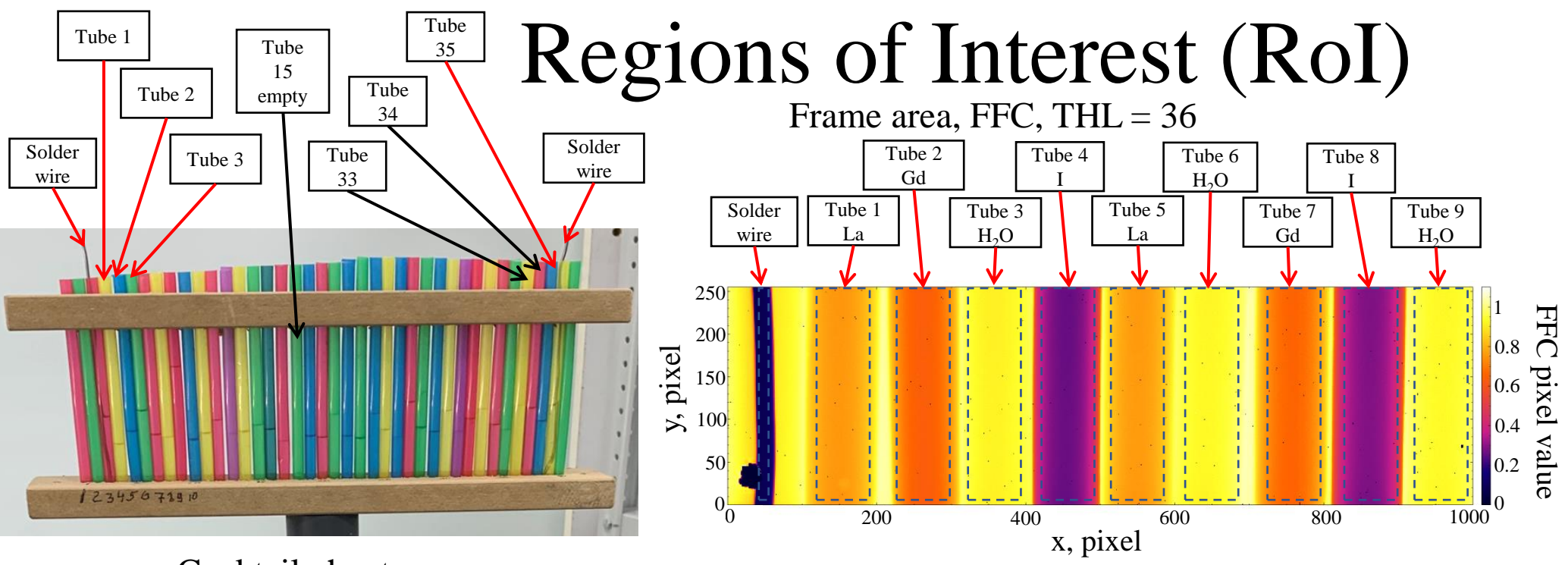

Cocktail phantom

There are 35 tubes and 2 solder wires on the frame

•The program can operate a set of different RoI

•Region of interest is a detector area which is processed independently

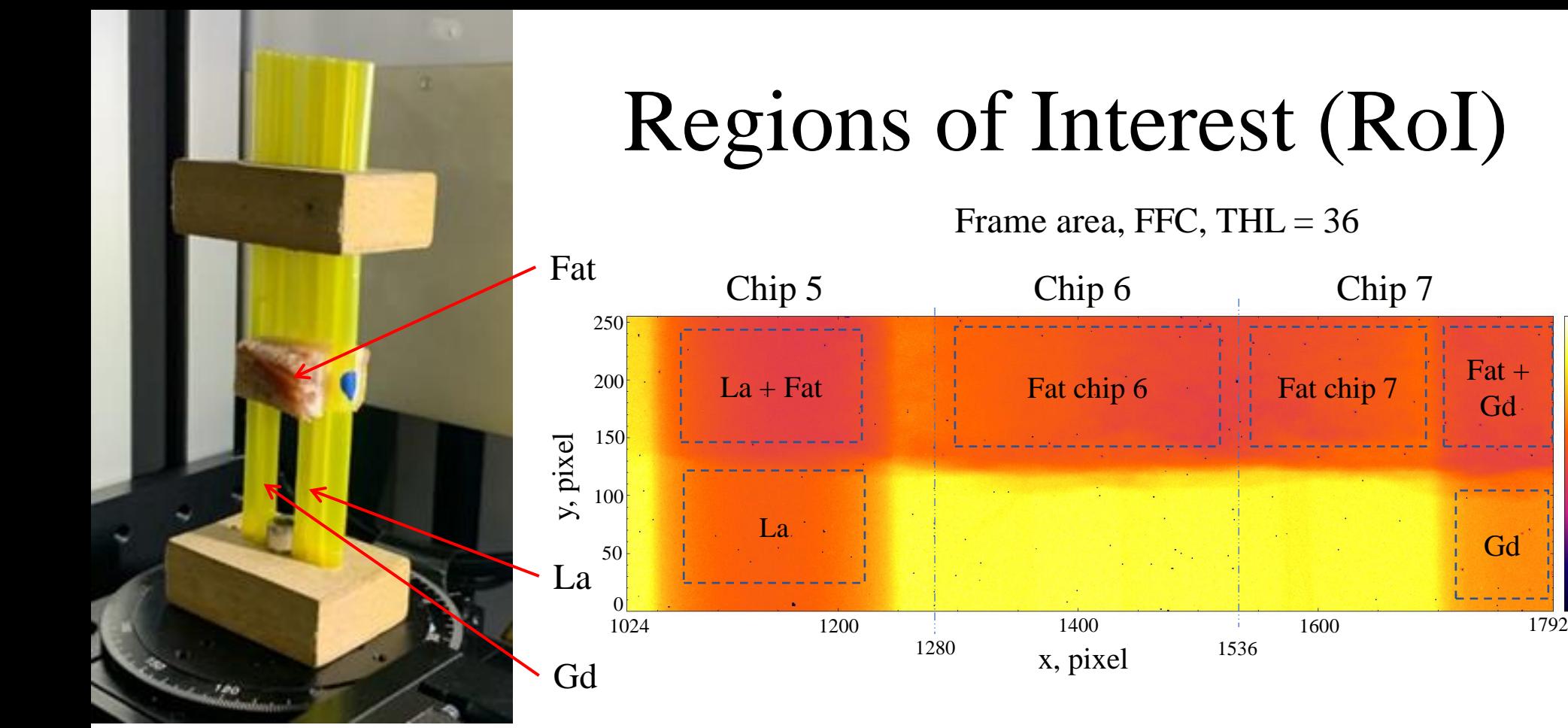

Phantom with pork fat

•The program can operate a set of different RoI

•Region of interest is a detector area which is processed independently

0

 $0.25$ 

0.5

 $-0.75$ 

1

Gd

Gd

FFC pixel value

pixel value

HC

# Spectra

Cocktail phantom spectra by tubes

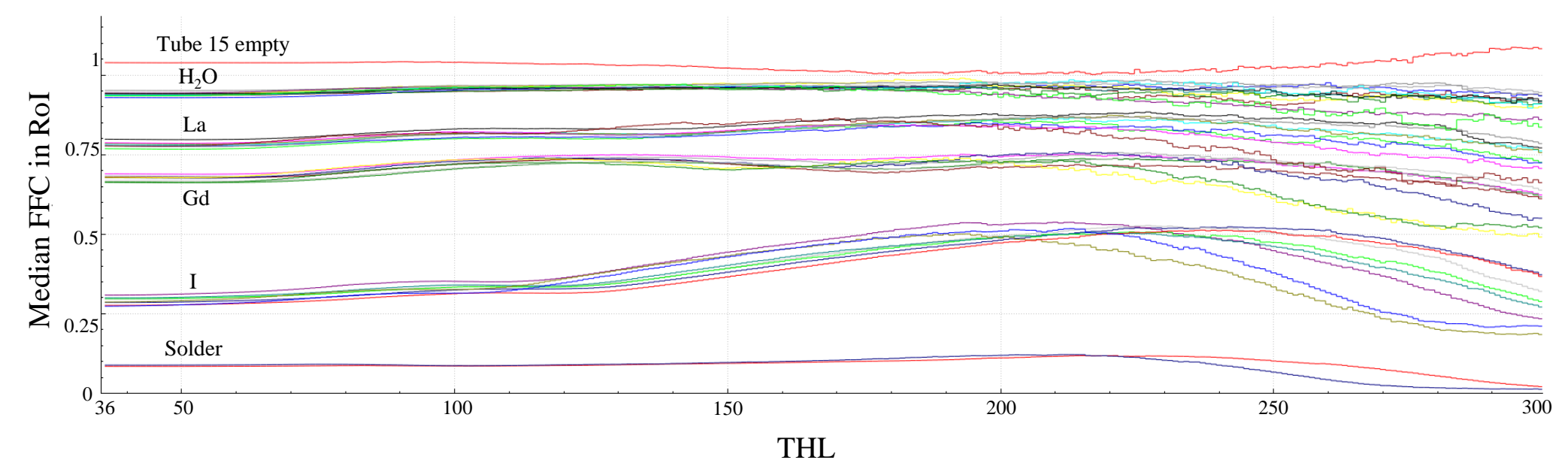

- Spectrum means the dependence of the frame value on the threshold value
- The frame value is calculated from pixel values (sum, mean, median, min, max,...)
- Spectra can be calculated for RoI 12

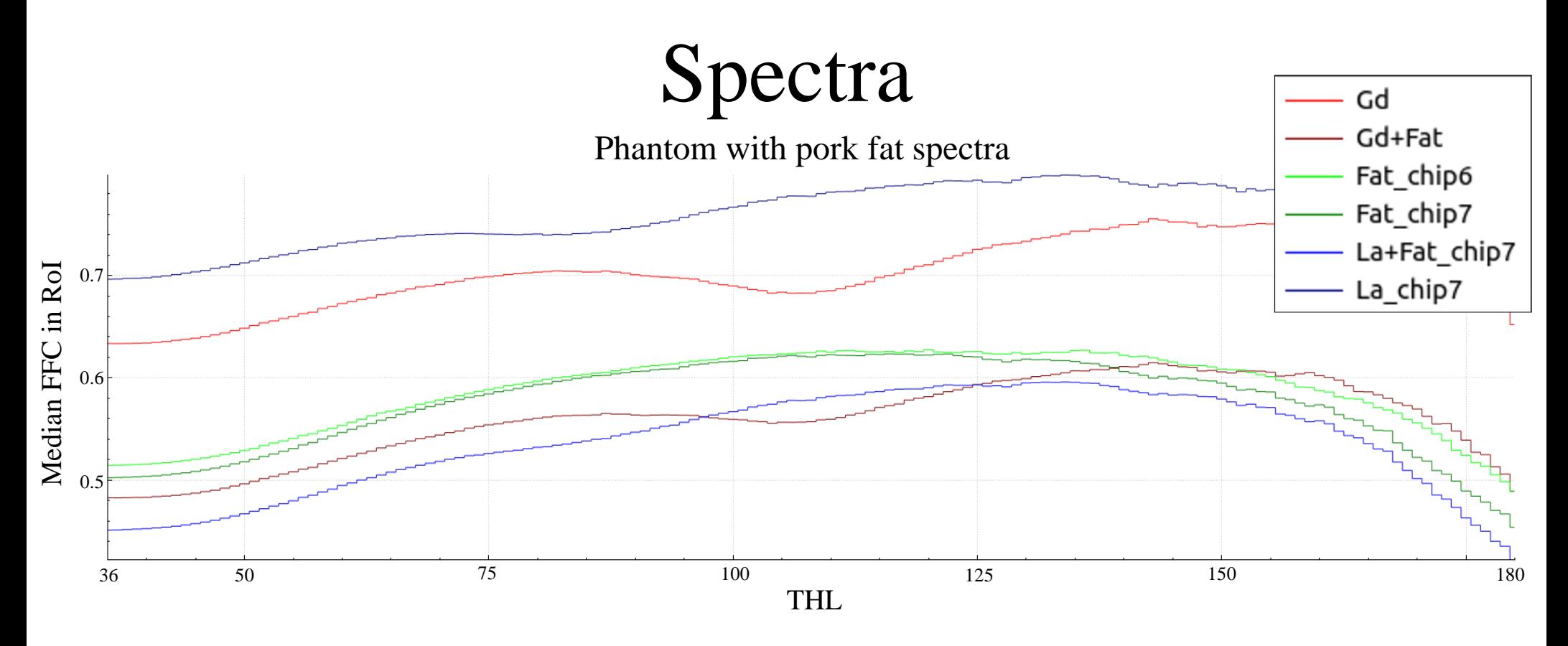

- Spectrum means the dependence of the frame value on the threshold value
- The frame value is calculated from pixel values (sum, mean, median, min, max,...)
- Spectra can be calculated for RoI 13

## Statistic data

### Cocktail phantom data,  $THL = 100$ , pixel value is FFC

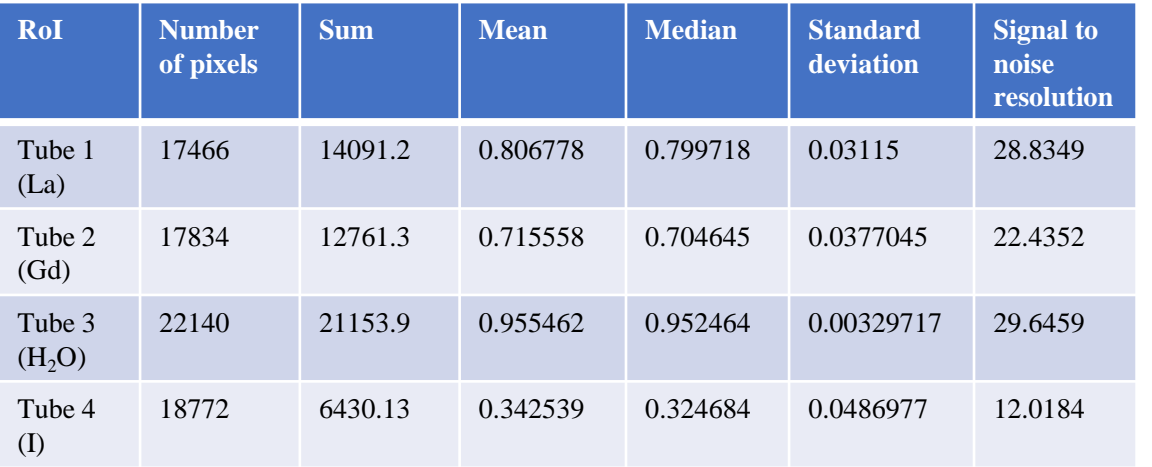

#### The program calculates data:

- ➢ Number of pixels
- ➢ Minimum
- Maximum
	- ➢ Sum
- ➢ Mean
- ➢ Median
- ➢ Number of zero pixels
- $\triangleright$  Number of filtered pixels
- $\triangleright$  Number of overflowed pixels
- ➢ Standard deviation
- $\triangleright$  Signal to noise resolution
- ➢ Variance
- ➢ Most probable value of pixel in RoI

• The statistic data is calculated on the whole Widepix detector, each Medipix3RX chip and each regions of interest

The statistic analysis is made pixel by pixel. The pixel value is calculated on the counter values (counter1, counter0, FFC, counter1/counter0,...)

## Table of statistical values

### Cocktail phantom data,  $THL = 100$ , pixel value is FFC

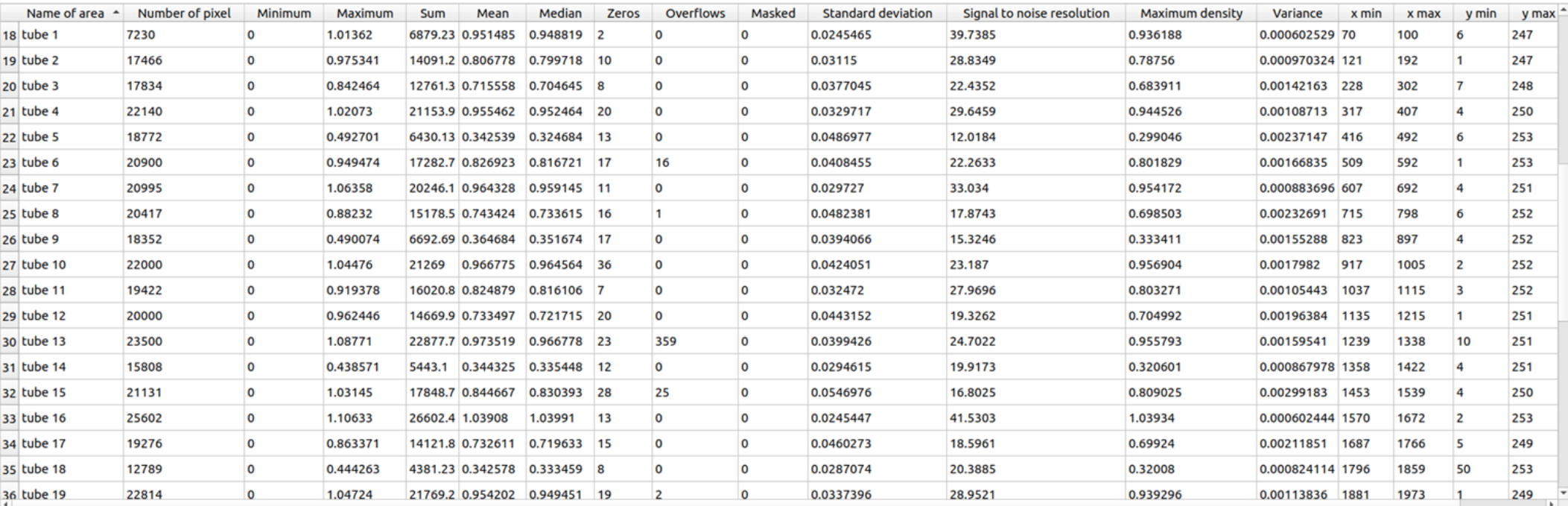

• The program generates statistic data in the form of a table

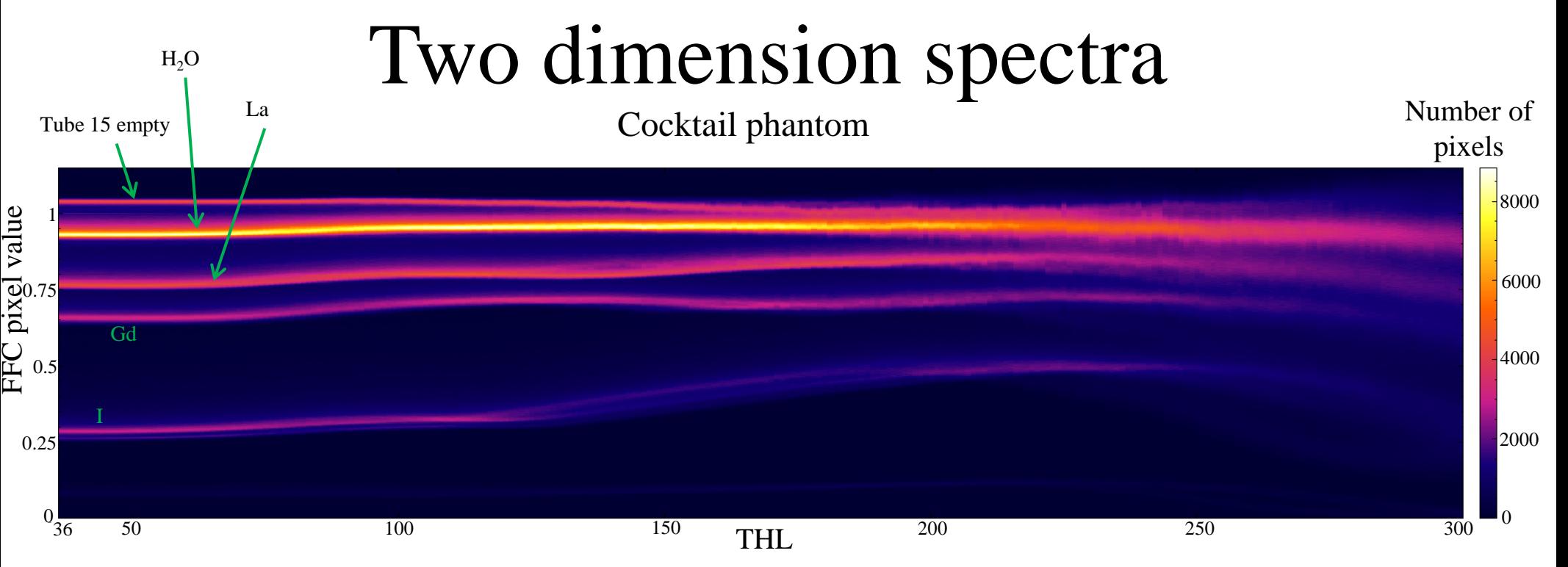

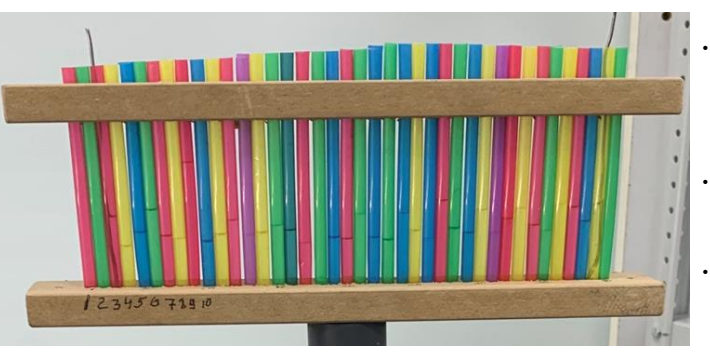

- Two dimension spectrum is a 2D histogram
	- X axis is the threshold value
	- Y axis is the pixel value
- The bin value is the number of pixels with the corresponding value at the given threshold.
- Two dimension spectra show the dependence of the pixel distribution by the threshold value 16
- Ranges and numbers of bins can be set by user

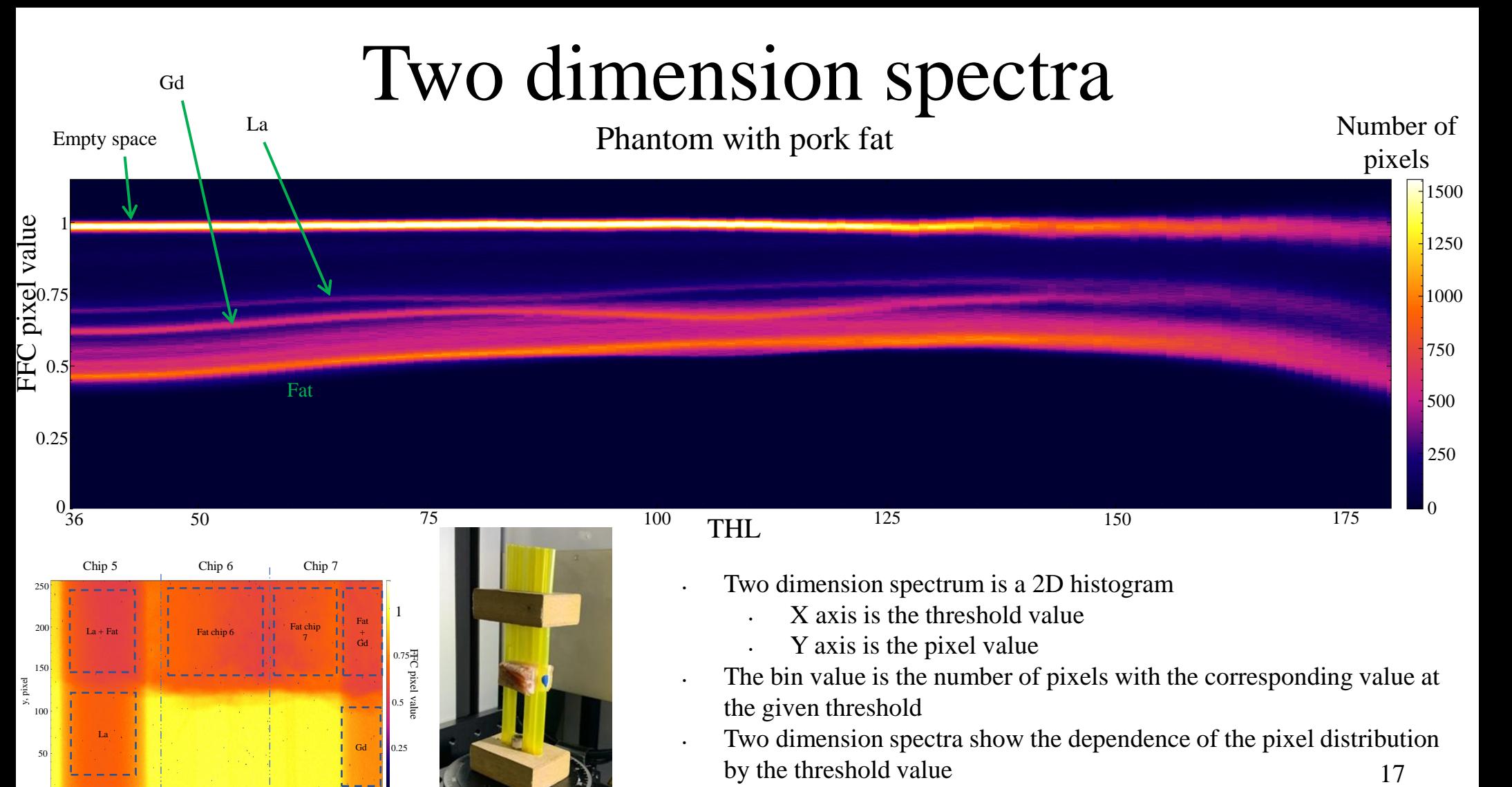

0

x, pixel

1280 <sup>x, pixel</sup> 1536

 $\bf{0}$ 

1024

1200 1400 1600 1792

Ranges and numbers of bins can be set by user

### Distribution

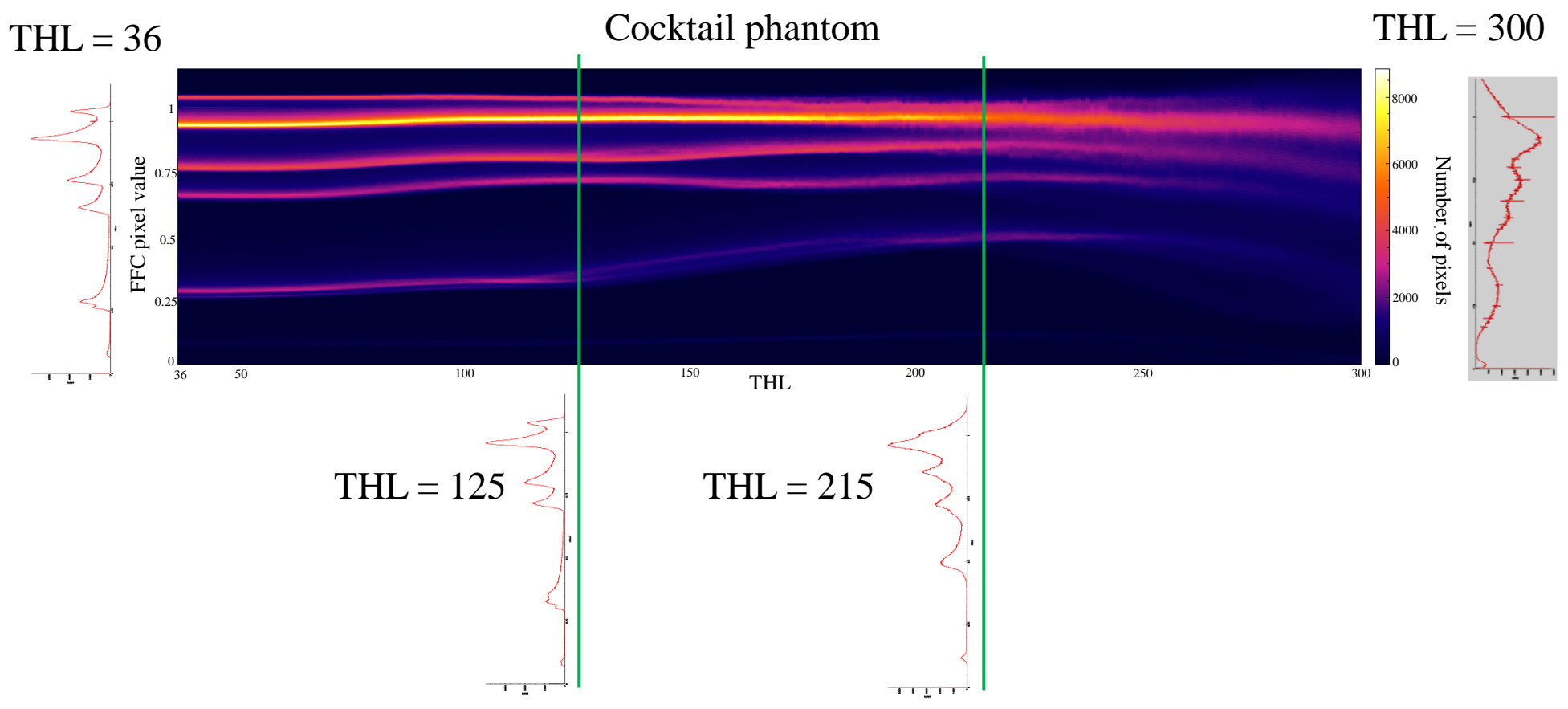

Distribution is a y-profile of 2D-Spectrum 18

### Distribution

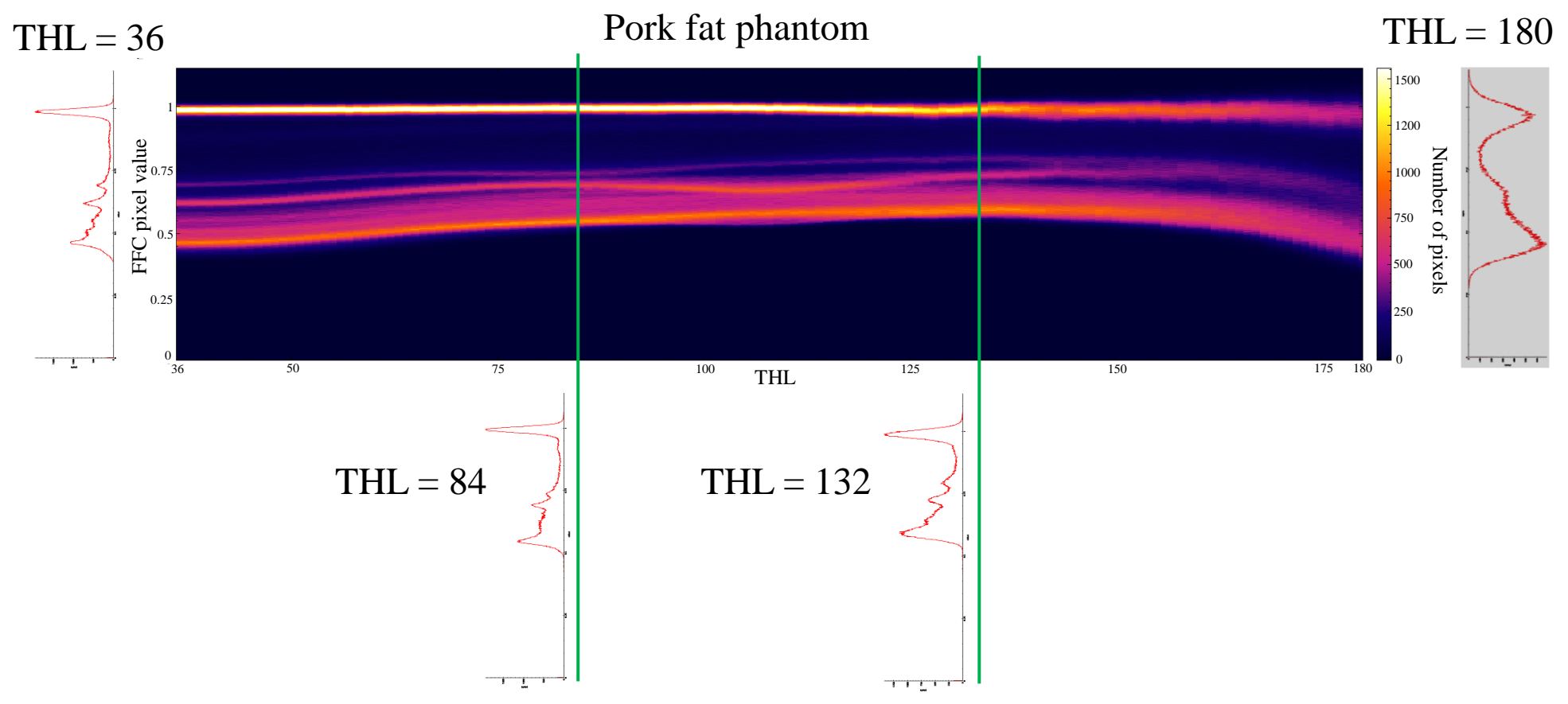

Distribution is a y-profile of 2D-Spectrum 19

## Distribution

Cocktail phantom,  $THL = 36$ 

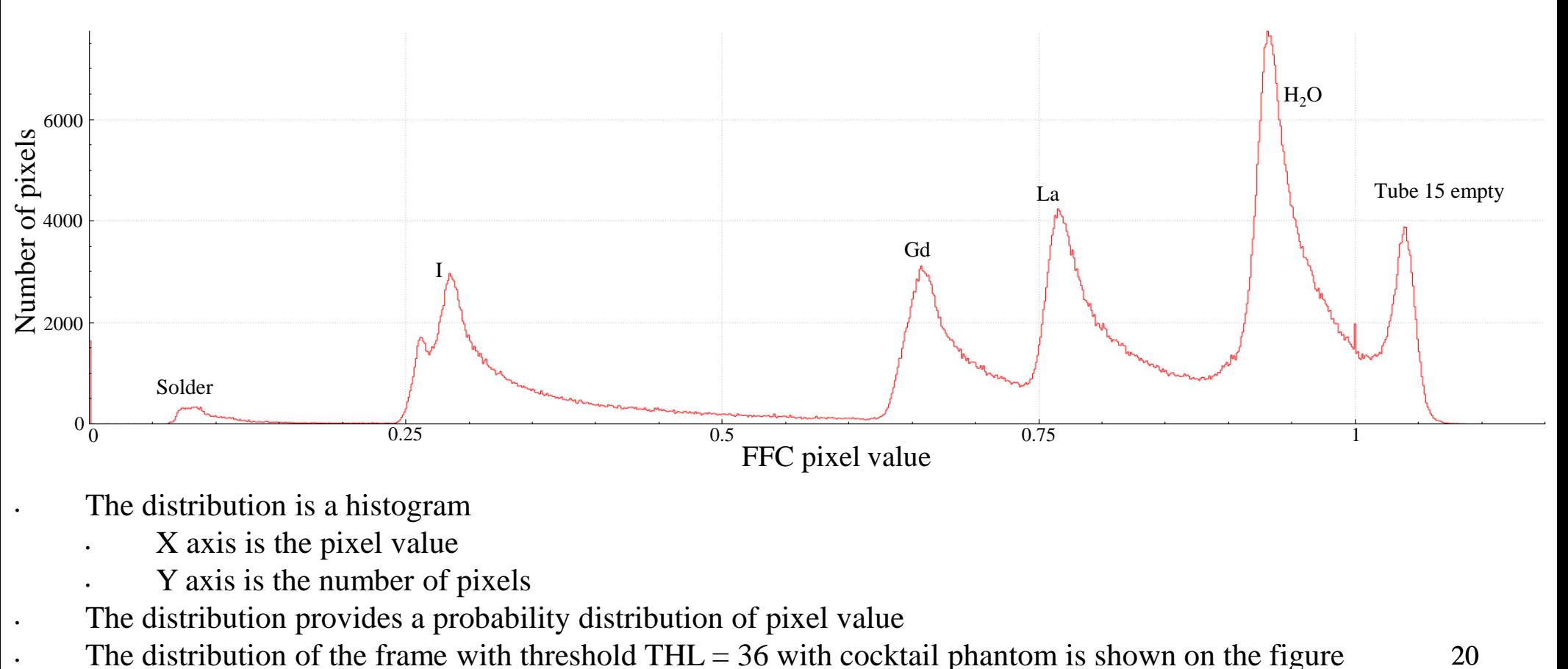

• The distribution is a histogram

- X axis is the pixel value
- Y axis is the number of pixels

• The distribution provides a probability distribution of pixel value

20

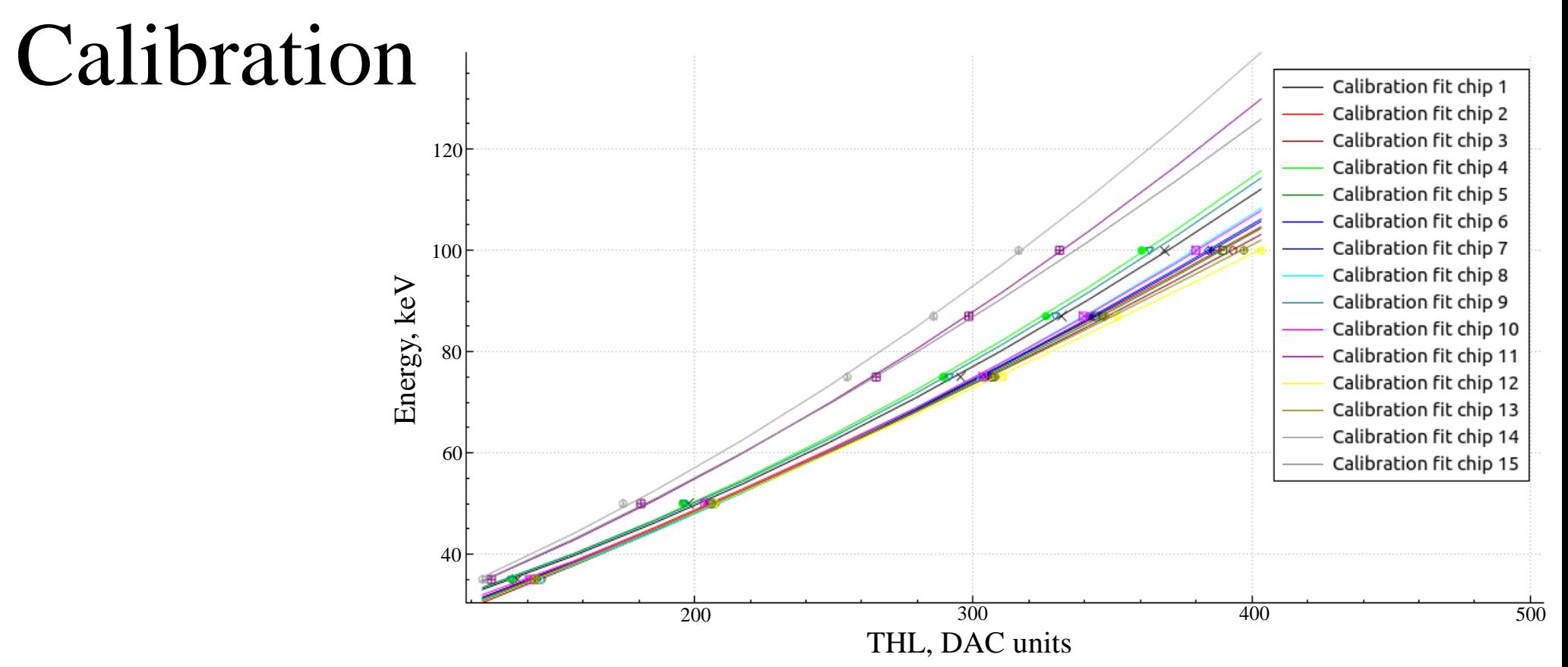

- The program provides possibilities to make calibration for Medipix3RX in Widepix detector
- The calibration is calculated from a series of open-beam threshold scans with different X-ray tube voltage
- The calibration data is used to align Medipix3RX detector with each other
- The calibration data allows to plot spectra using energy scale

# Additional features of the program

- Pixel filtering (filtering by a condition for pixel value, filtering by deviation from mean value, filtering areas,…)
- Saving pictures in different formats
- Mathematical operations with spectra

# Further plans

- Writing documentation
- Embedding of material identification algorithms
- Rebinning
- Porting on Windows system
- Modification to work with other Medipix detectors (on demand)

All source code is available to all interested colleagues for free.

https://github.com/lapkinspjinr/widepix\_analyser\_2.git

Any suggestion for adding features to the program are welcome [\(lapkin@jinr.ru\)](mailto:lapkin@jinr.ru)

The program is available at (unzip, run widepix\_analyser\_2.sh):

https://drive.google.com/file/d/1DxxsUFTb3vQFS9L-cpTprQJDn9RQ4fi/view?usp=sharing

> Thanks for your attention Are there any questions?